## **Smarter Balanced Tools – Tutorial**

## **Overview:**

This is only practice for using the tools necessary to input an answer on the Smarter Balanced test. It is NOT a calculator and it does not require the student to perform computations.

1.) If you are using a computer at school, open the browser **Chrome** (*Explorer will not work.*)

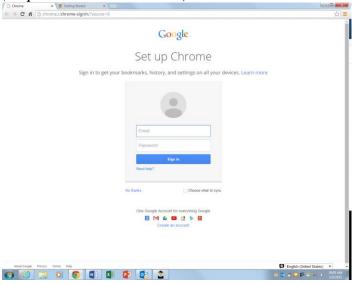

2.) In the address bar type: oaksportal.org

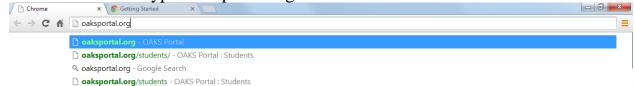

The web page should look like this:

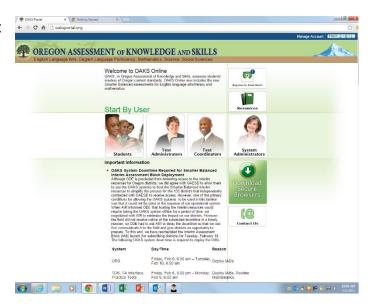

3.) Click on "Students"

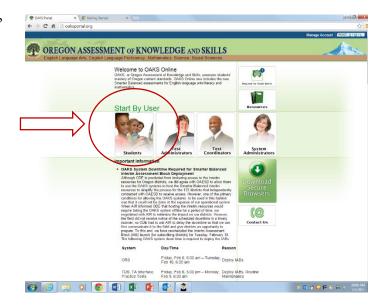

4.) Click on "Equation Editor Tutorial"

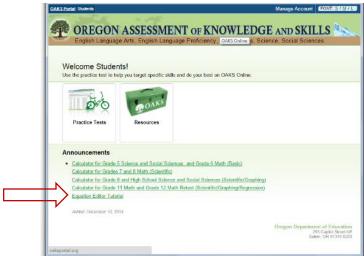

5.) You should get a screen that looks like this.

This screen is an overview of the tutorial.

After reading the overview, click the green "next" button at the top of the page.

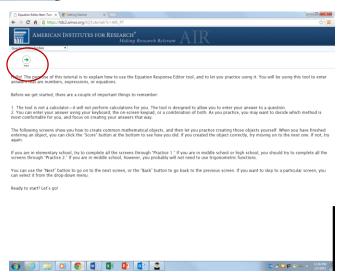

6.) Please complete every part of the tutorial as follows: Remember, you are not solving problems. You are following the directions and

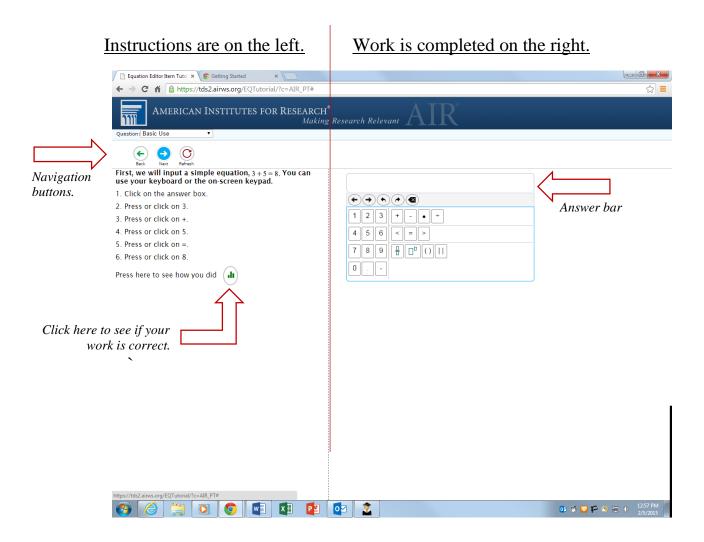

## Example:

I followed the directions on the left.

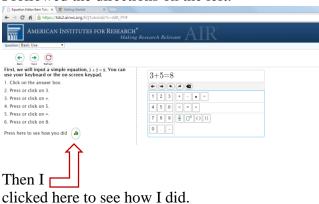

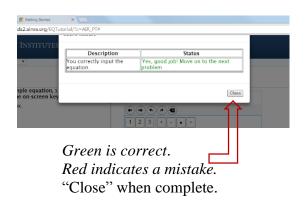

7.) Complete each section of the tutorial. (You can navigate through each section using the "Next" button at the top of the instruction.)

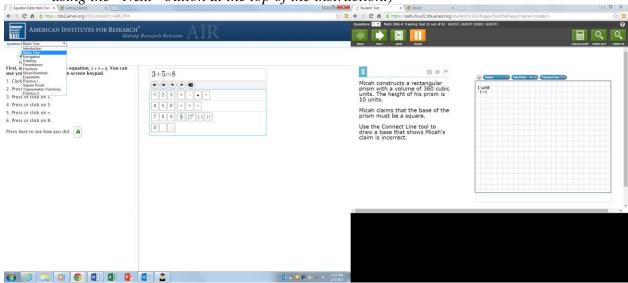

## The final portion of the tutorial is "Practice II"

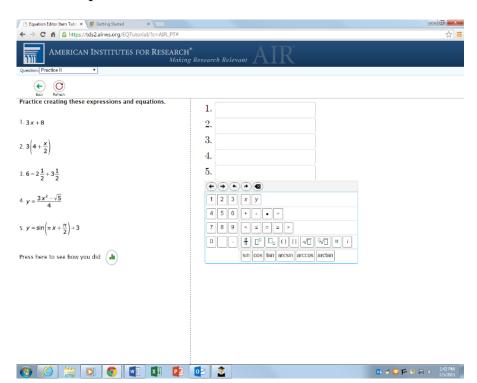